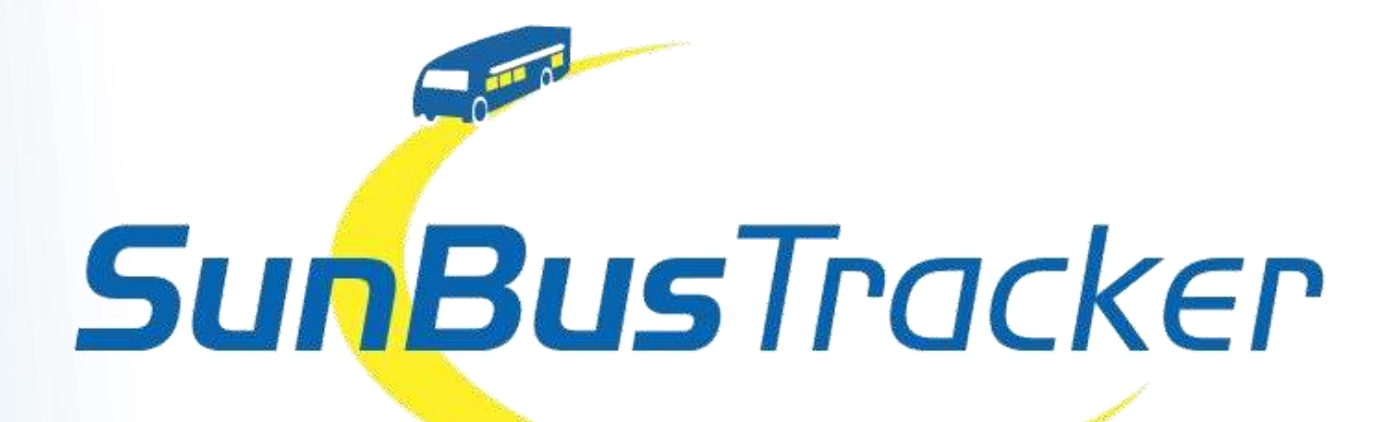

Sunline Transit Agency has partnered with Avail Technologies to provide you a real-time bus tracking system, which is powered by GPS technology.

**SunBus** Tracker allows riders to plan a trip, find the exact location of their bus, stop locations, set e-mail and text alerts for bus arrivals/departures and retrieve up-to-the-minute schedule information.

#### 2 Ways to Access SunBus Tracker

- Mobile Device (Smartphone/Tablet)
	- This section includes mobile browsers and the available smartphone and tablet apps
	- Visit [sunline.org](http://www.sunline.org/) & click the **SunBus** Tracker link on our homepage through your mobile device's internet browser
	- Visit your smartphone's app store. Search for "MyStop Mobile" and download. Once Open, select SunLine Transit Agency from nearby transportation authorities

#### • Computer (Desktop/Laptop)

- Visit [sunline.org](http://www.sunline.org/) & click the **SunBus** Tracker link on our homepage

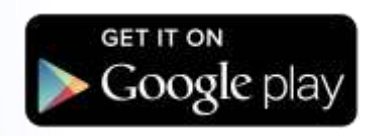

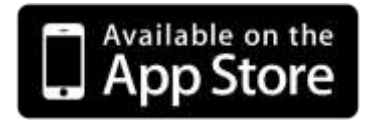

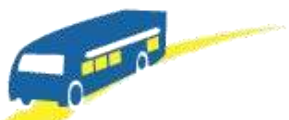

# **SunBusTracker**

# For Mobile Devices

Visit [sunline.org](http://www.sunline.org/) & click the *SunBus Tracker*  Icon on our mobile browser site

## SunBus Tracker for Mobile Devices 5 Main Feature Areas

Begin by selecting routes from the menu

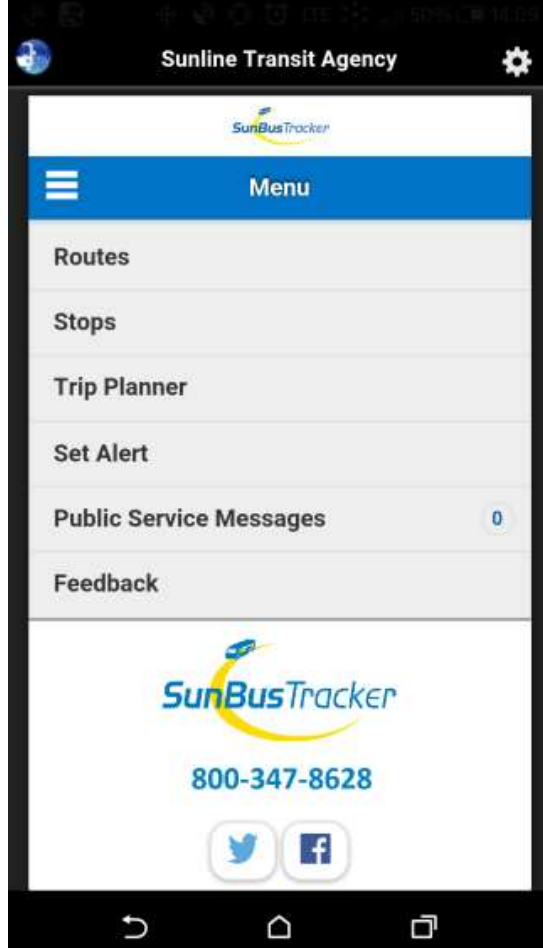

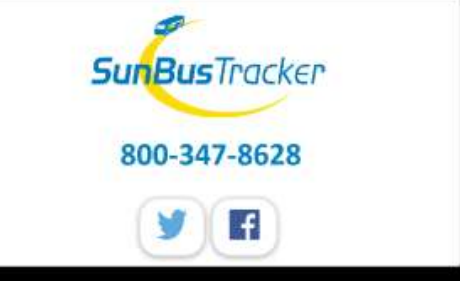

Choose a bus Line from the list by clicking directly on the route number

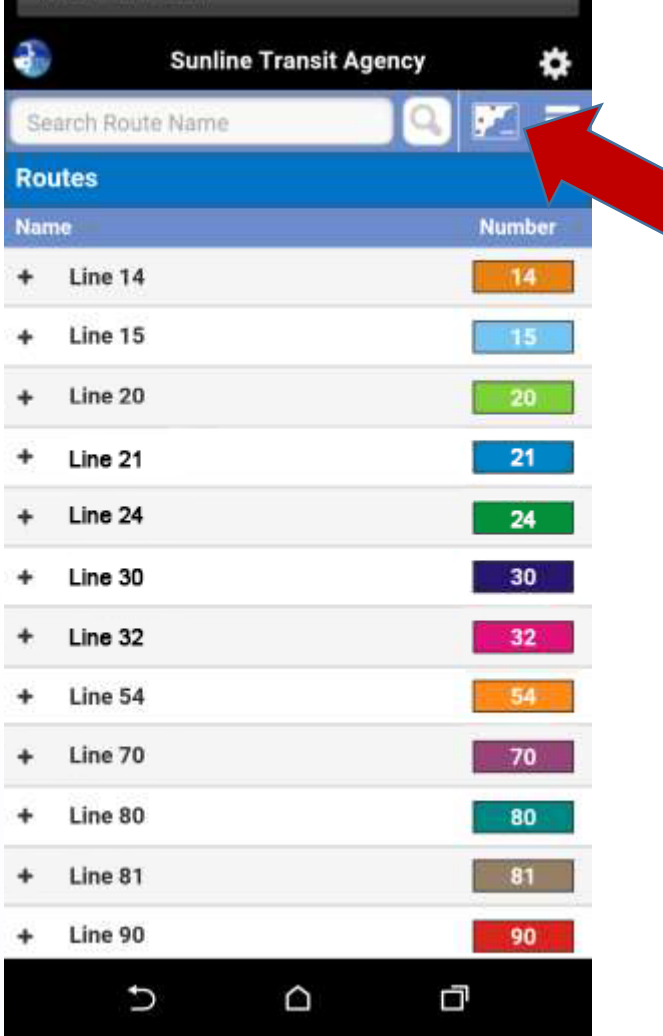

Select the Map icon at the top of the screen to see the selected route

- 
- Clock = Time Points
- Bus Icon = Bus
- Arrow with bus icon = shows direction bus is traveling

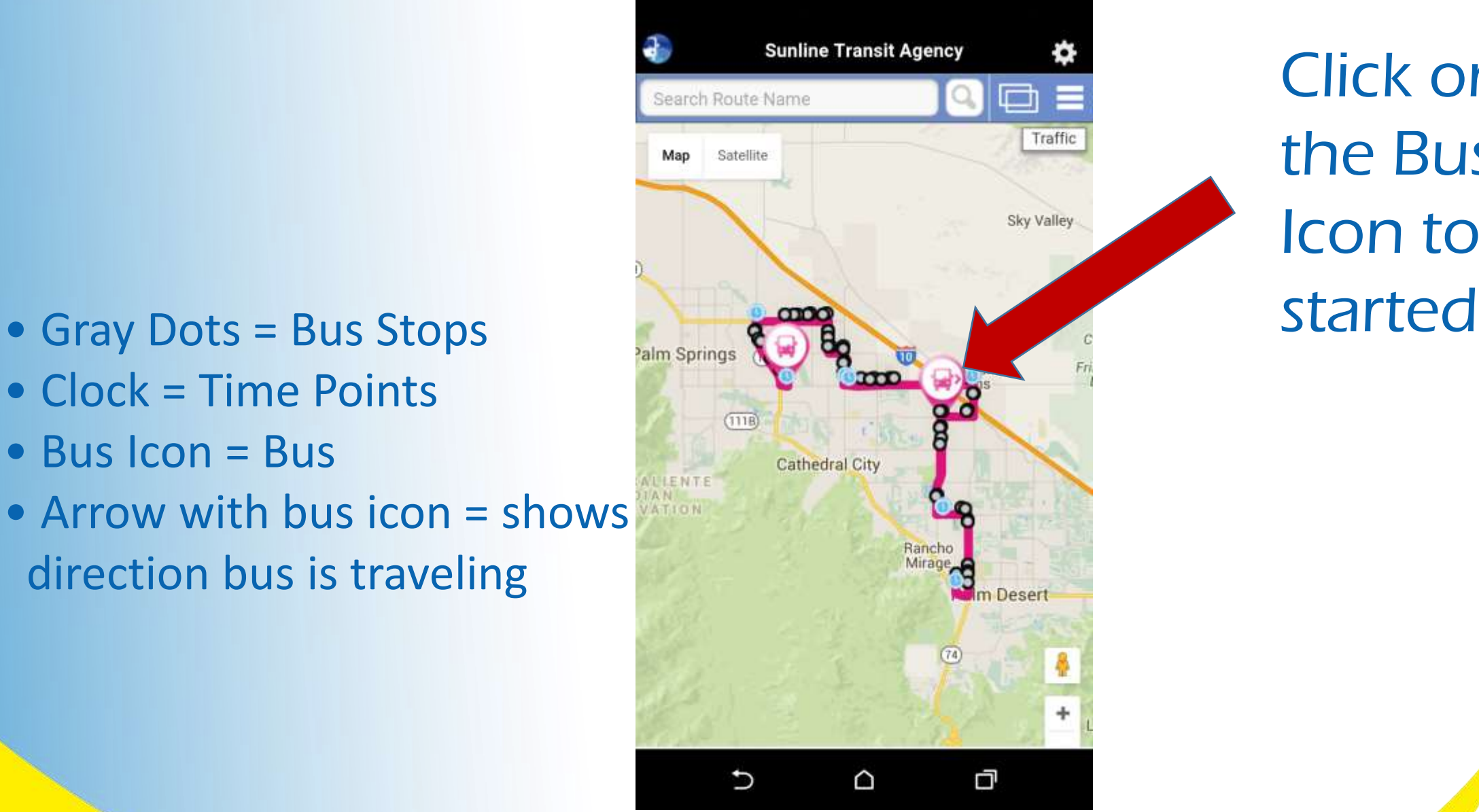

Click on the Bus Icon to get

Tap the blue circle with arrow to find out:

- Status of bus
- Last stop
- Destination
- Direction
- Last update

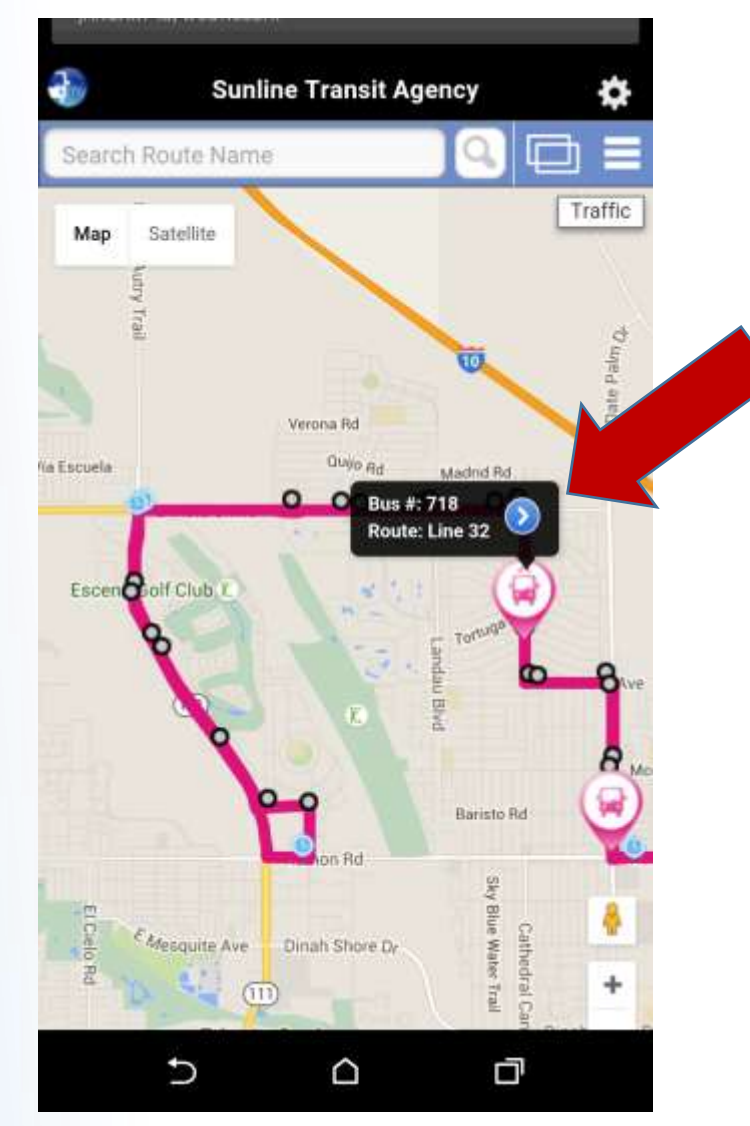

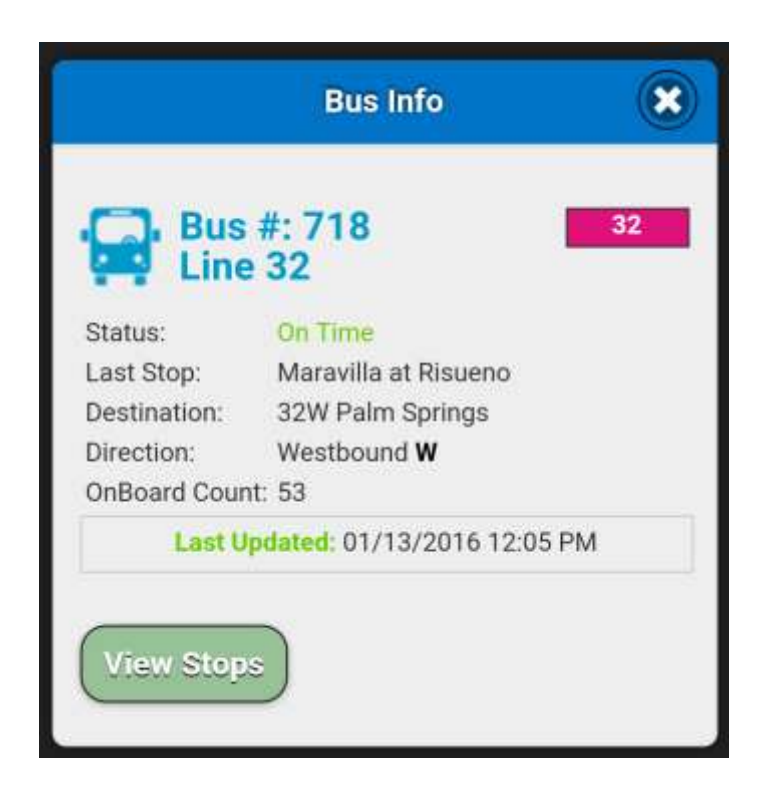

Tap "View Stops" button to see all the stops along the route

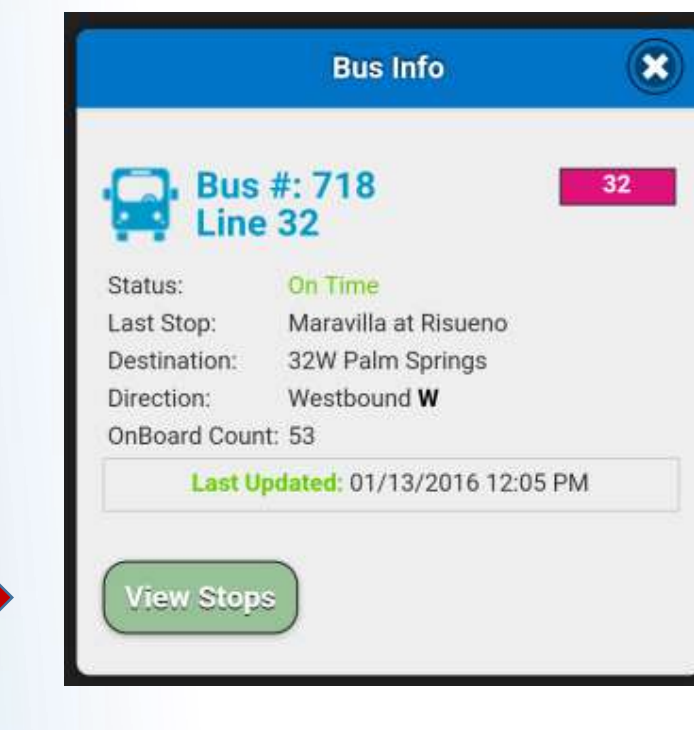

Choose a "Stop" from the list to see more details

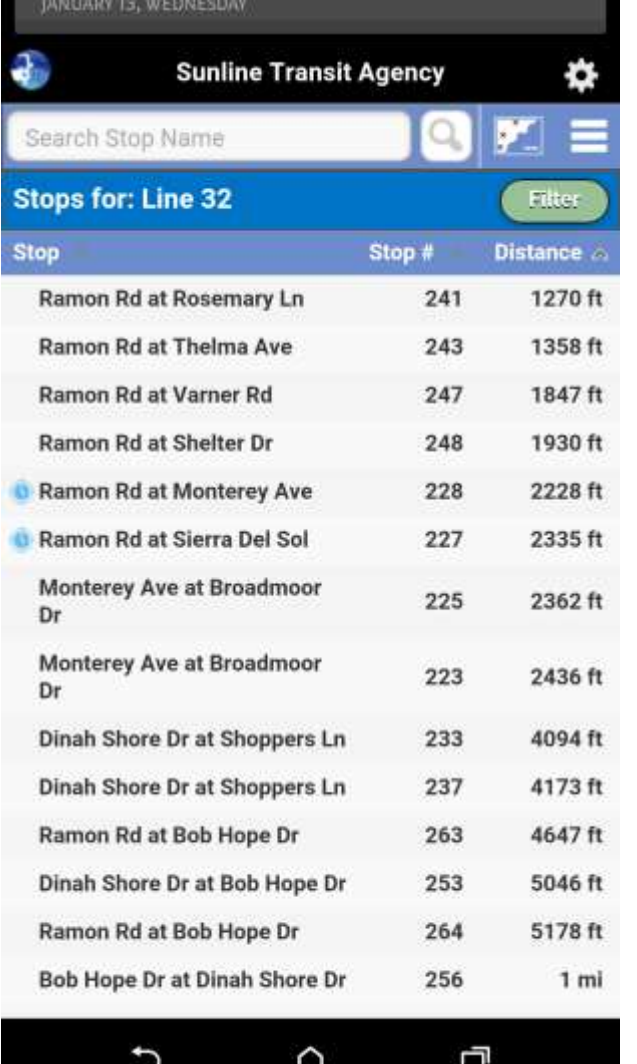

Scheduled Departures – Selected Routes indicates upcoming times the bus will service the selected stop on the selected route.

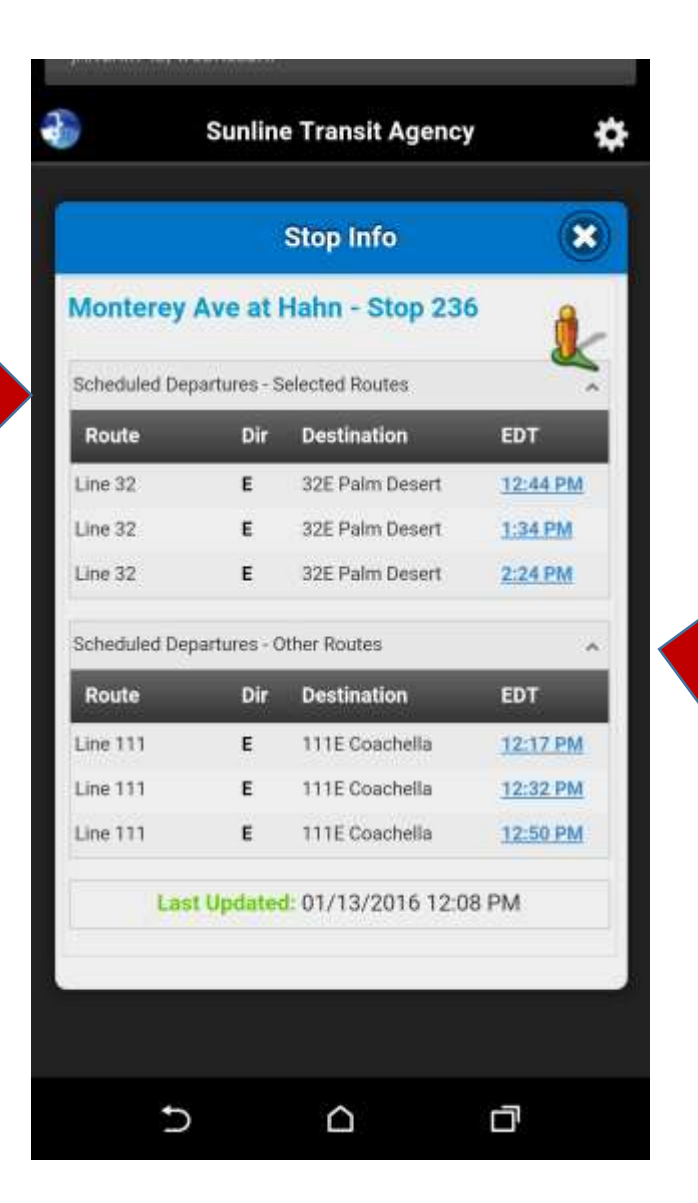

Click on the expand arrow to open and close scheduled departures for the selected stop on other routes.

Scheduled Departures Other Routes indicates upcoming times the selected stop is serviced by other routes

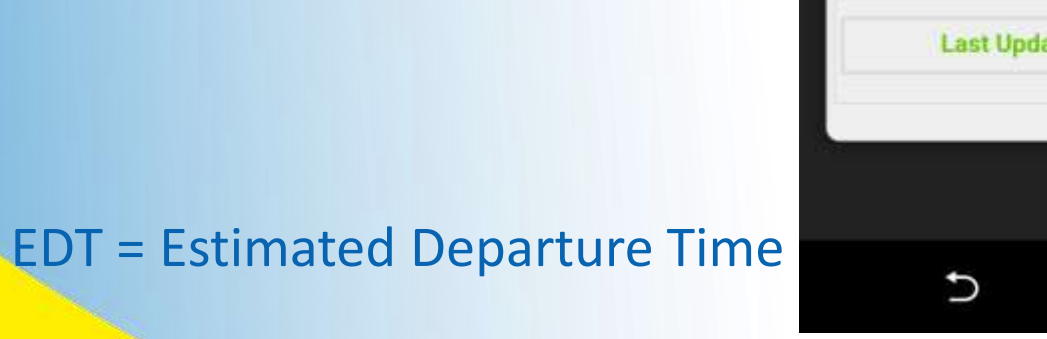

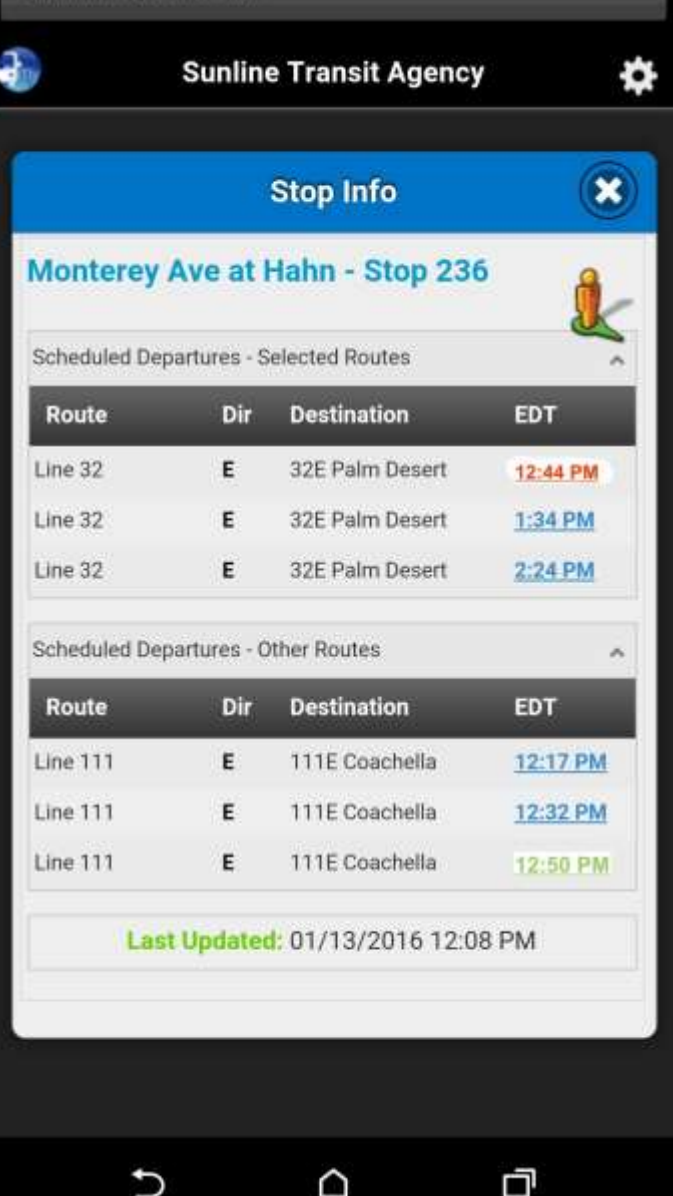

 $\cap$ 

**Red** EDT indicates bus is behind schedule

> **Green** EDT indicates bus is on time

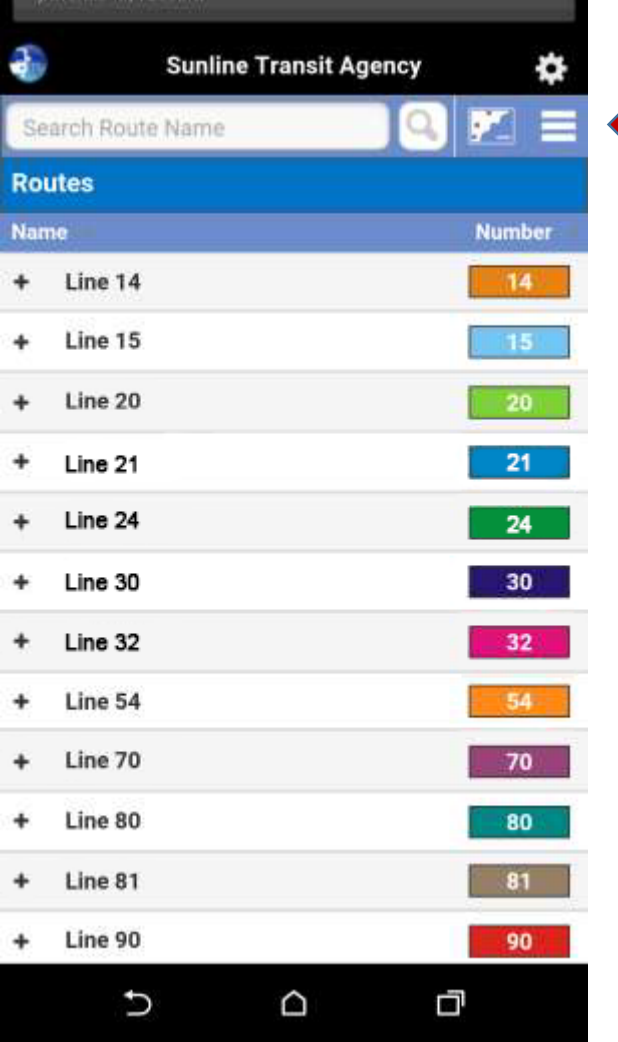

Select the 3-Bar icon to go back to the main menu

# Stops Feature: Mobile

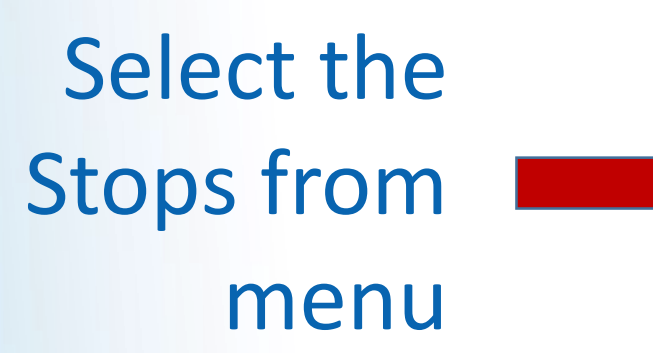

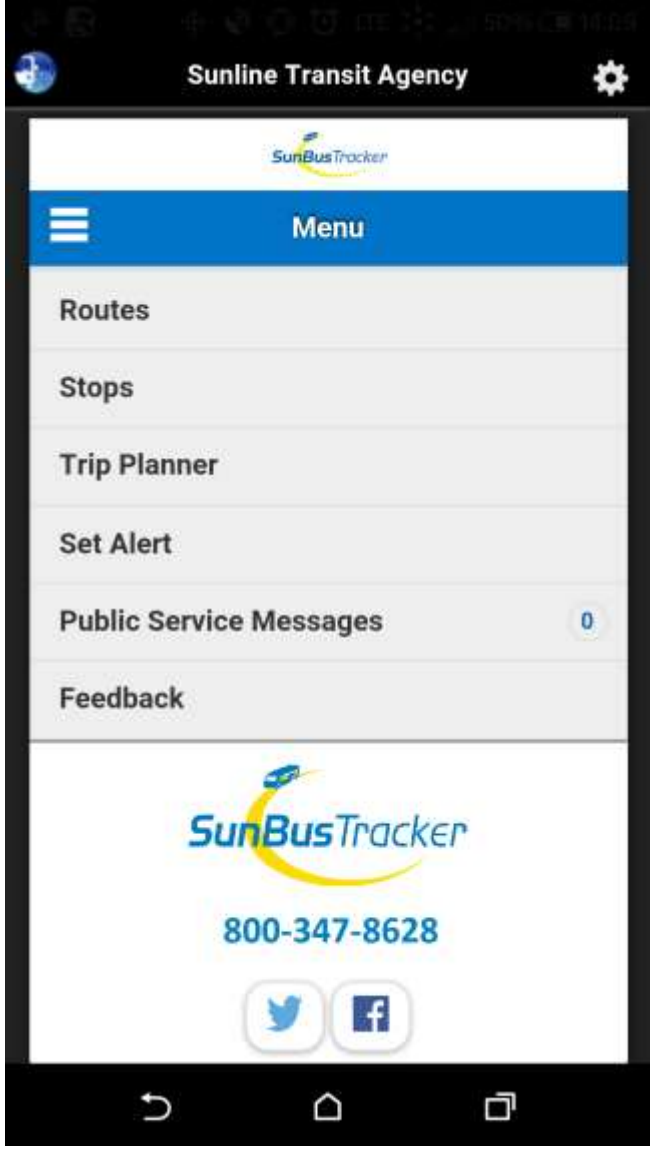

#### Stops Feature: Mobile

Choose a Stop from the list to I see more details

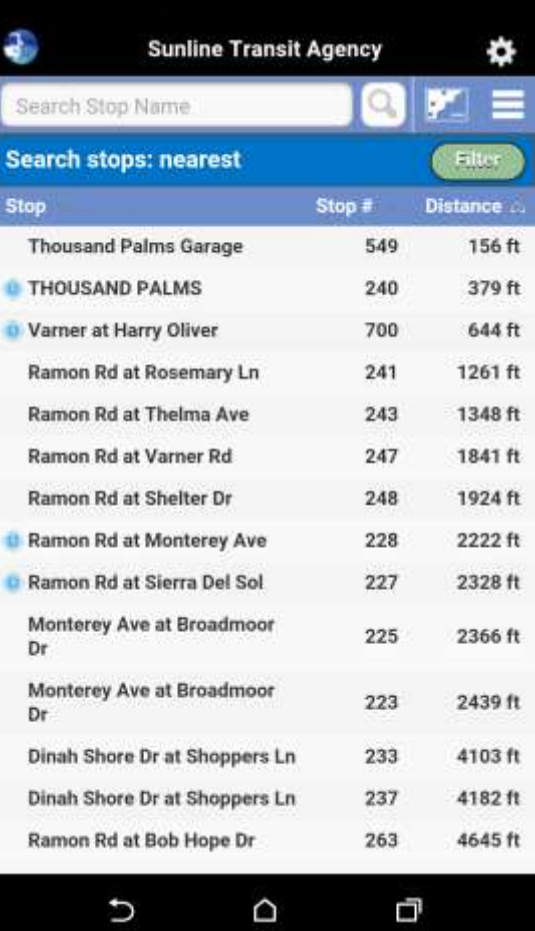

Check Scheduled Departures – Selected Routes for upcoming departure

Check Scheduled Departures – Other Routes for upcoming departure times on other routes

EDT = Estimated Departure Time

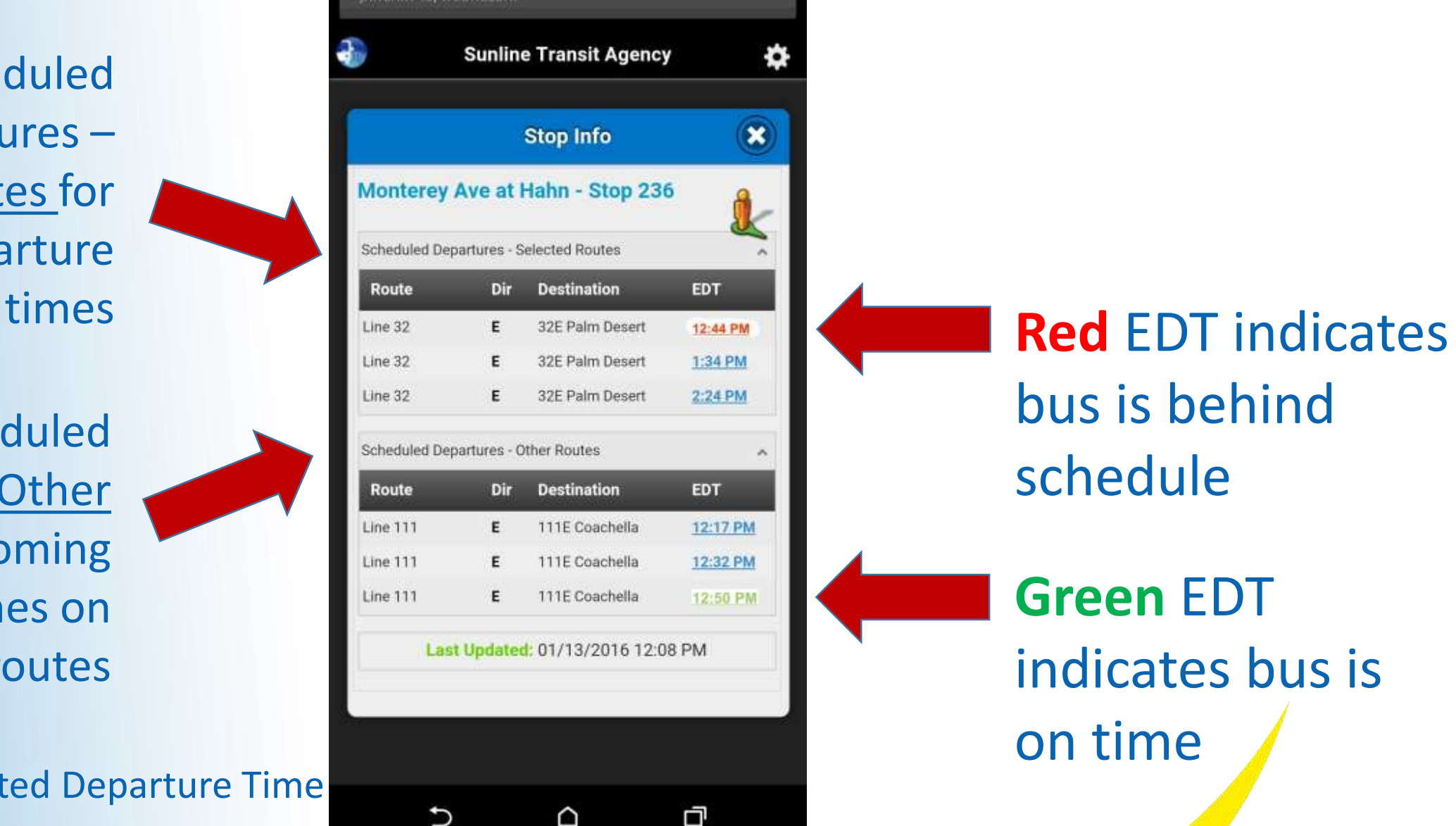

bus is behind schedule **Green** EDT indicates bus is

on time

Select the Trip Planner, from the menu, to select your departure and arrival addresses (or intersections) and let *SunBus Tracker*  plan your trip

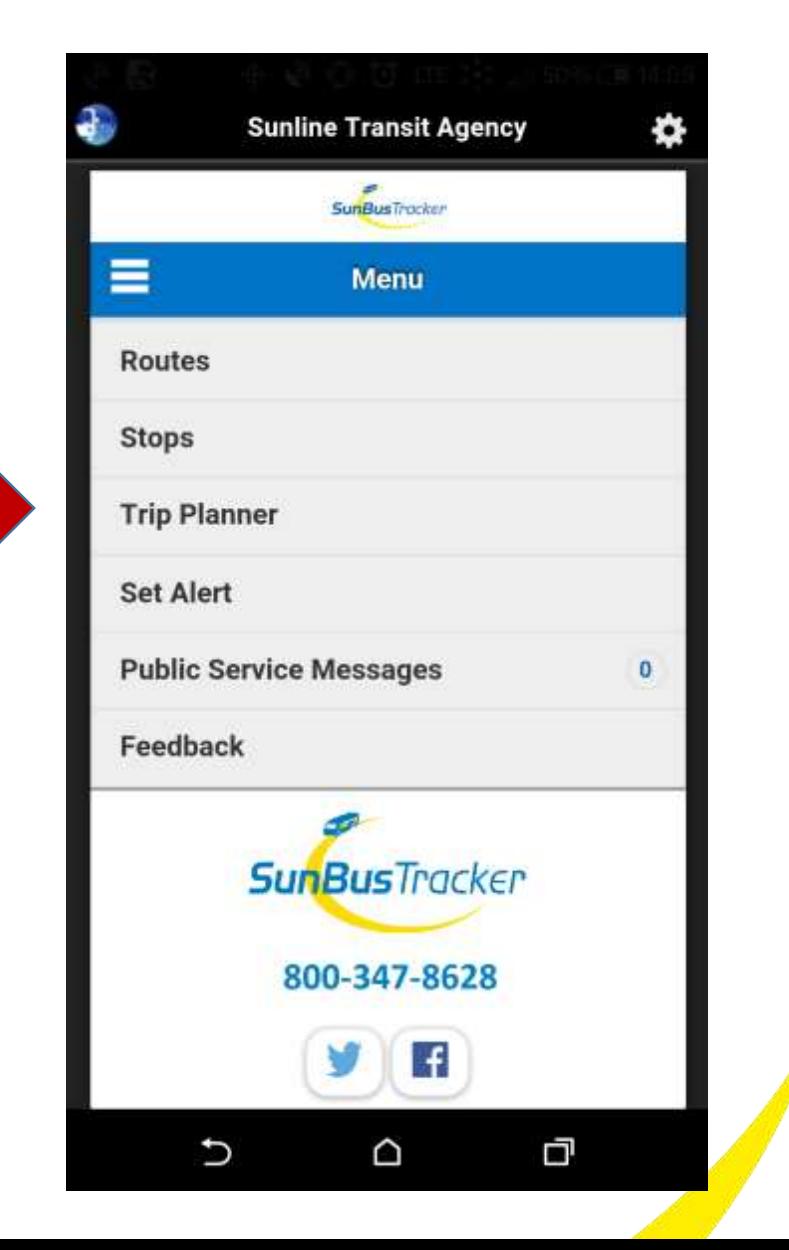

Enter your departure address along with your arrival address (or intersections) , enter a time you wish to depart or arrive, select depart or arrive in accordance with the time you entered, verify the date, and click PLAN TRIP.

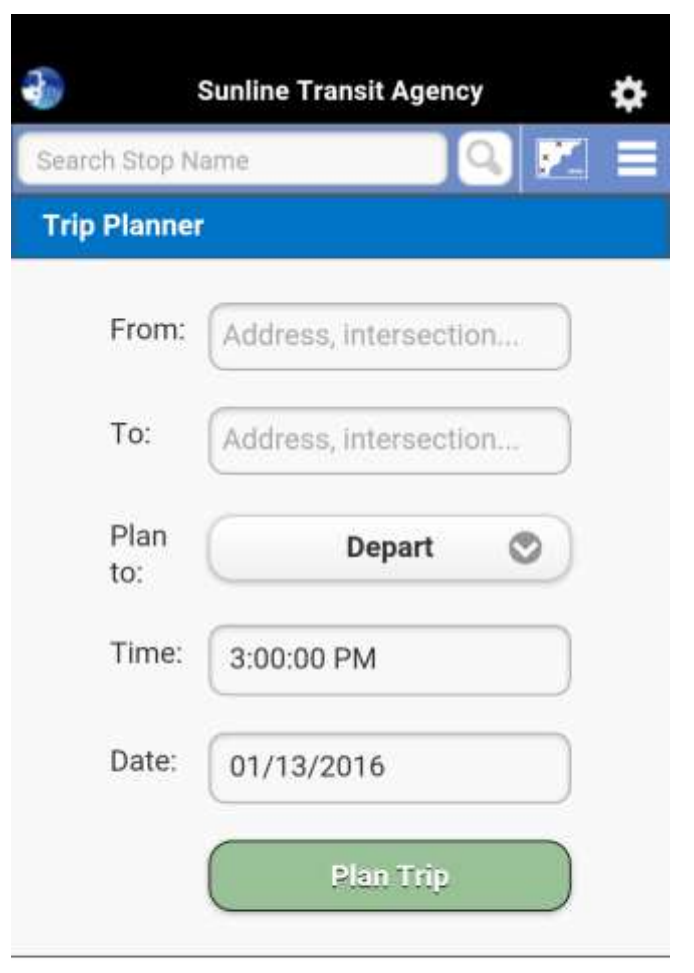

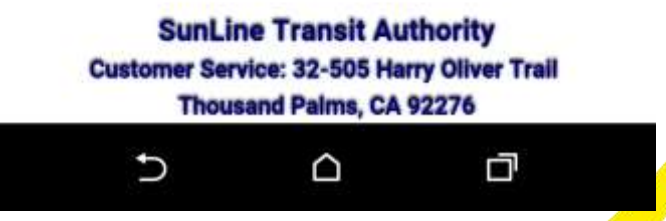

Google Maps will open and provide you several trip options to get you to your destination. Select one of the options.

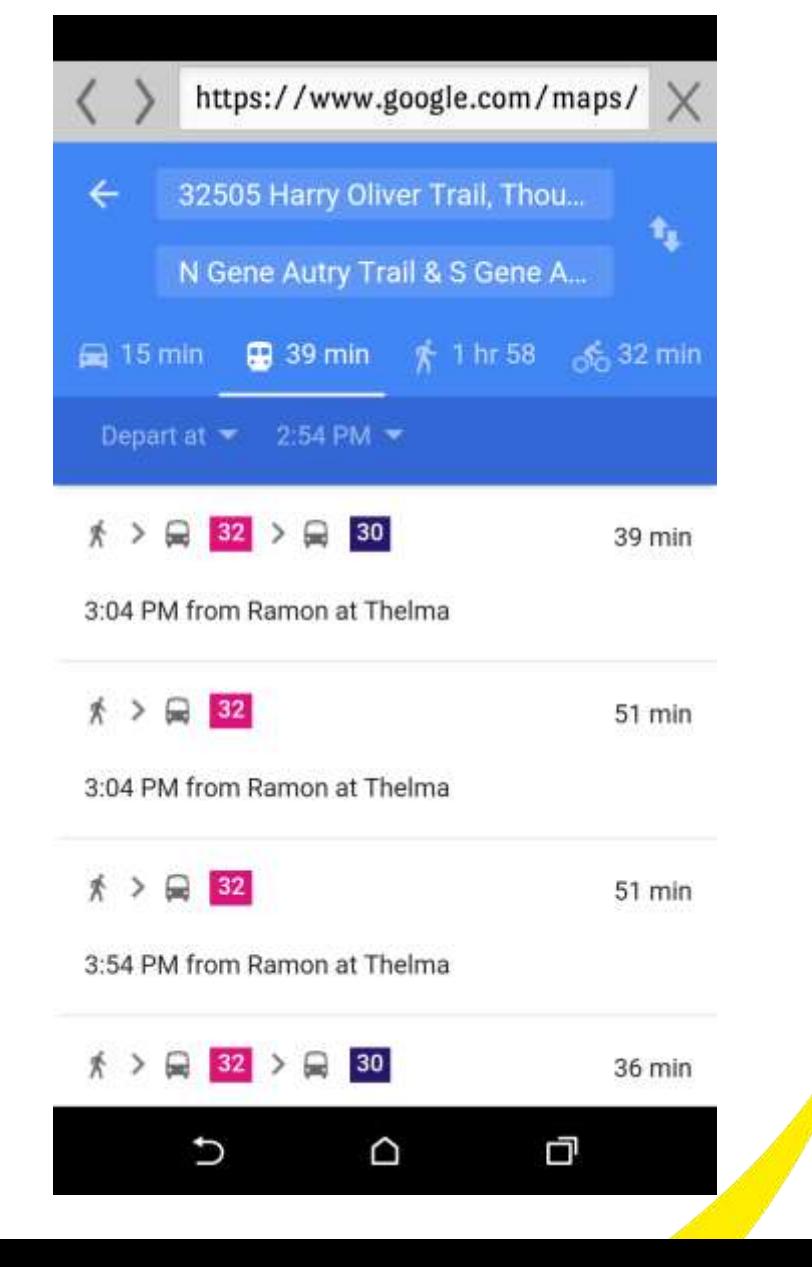

Google Maps will display the route you selected including travel time to the nearest stop that falls on your planned trip and will provides accurate times for every aspect of your trip.

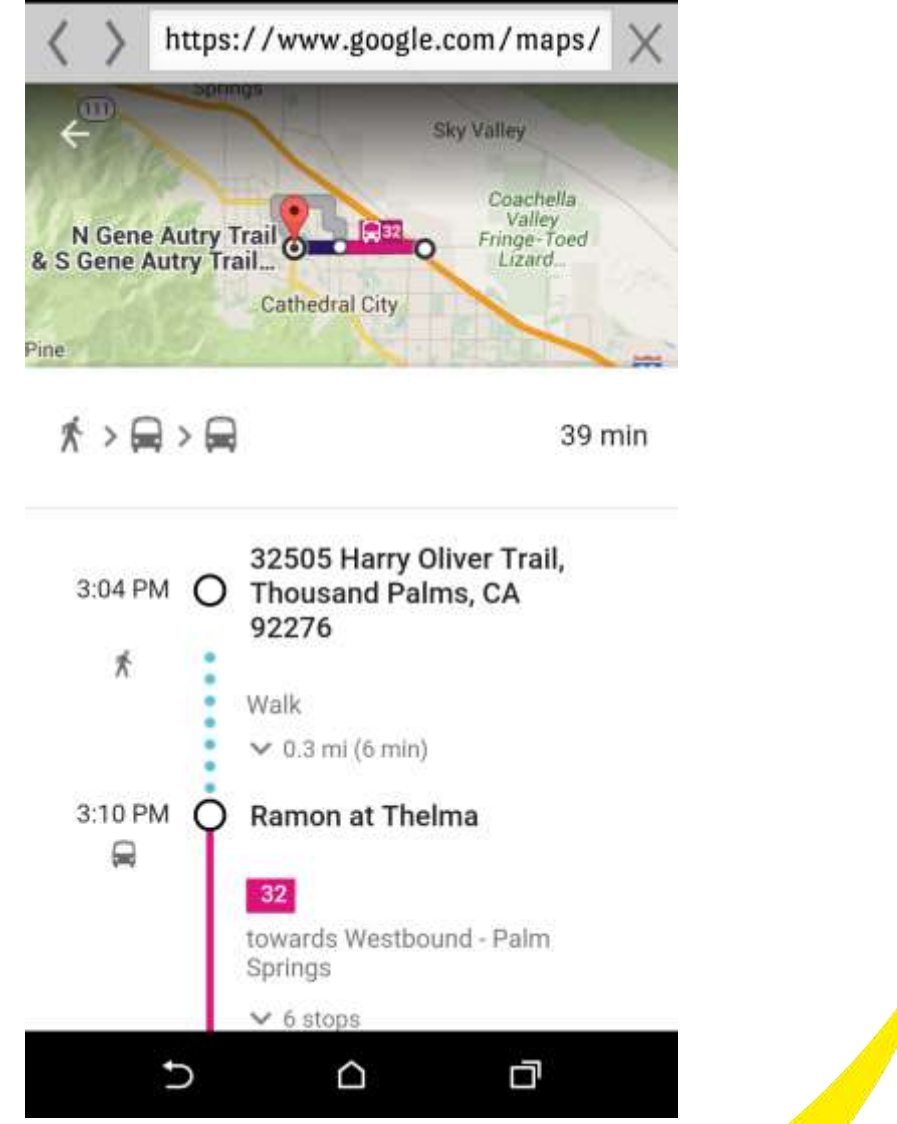

#### Set Rider Alerts: Mobile

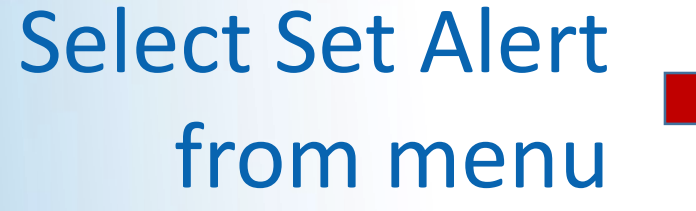

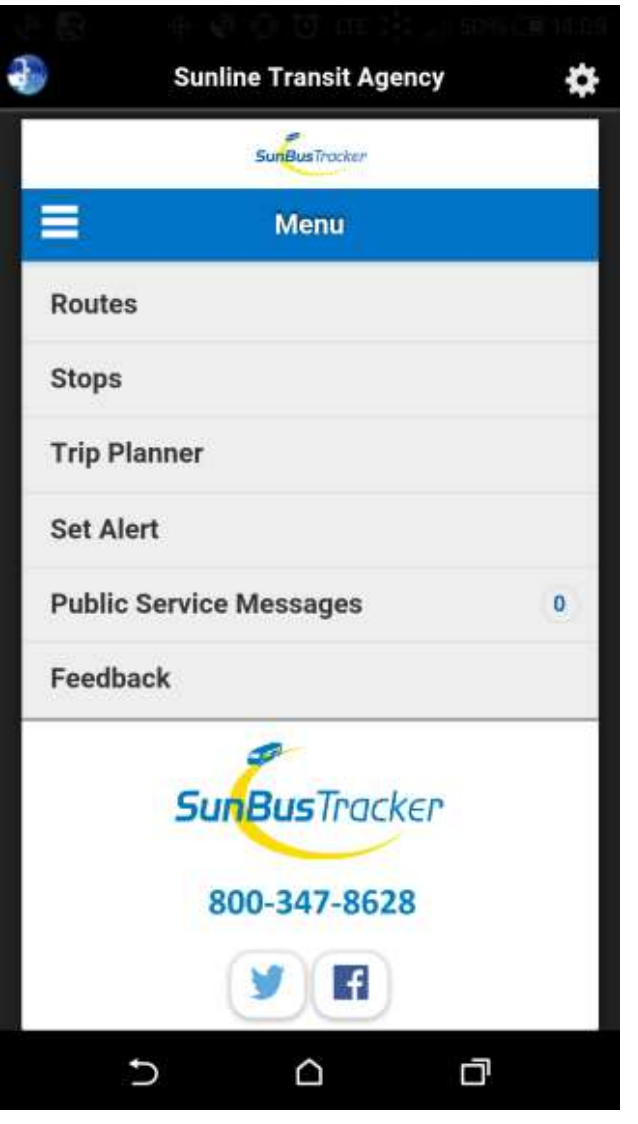

# Set Rider Alerts: Mobile

- Choose a Route, Direction & Stop
- Enter Date into blank field
- Enter how much notice you require in the "Notify me" field
- Enter a valid Email address
- Click SET ALERT

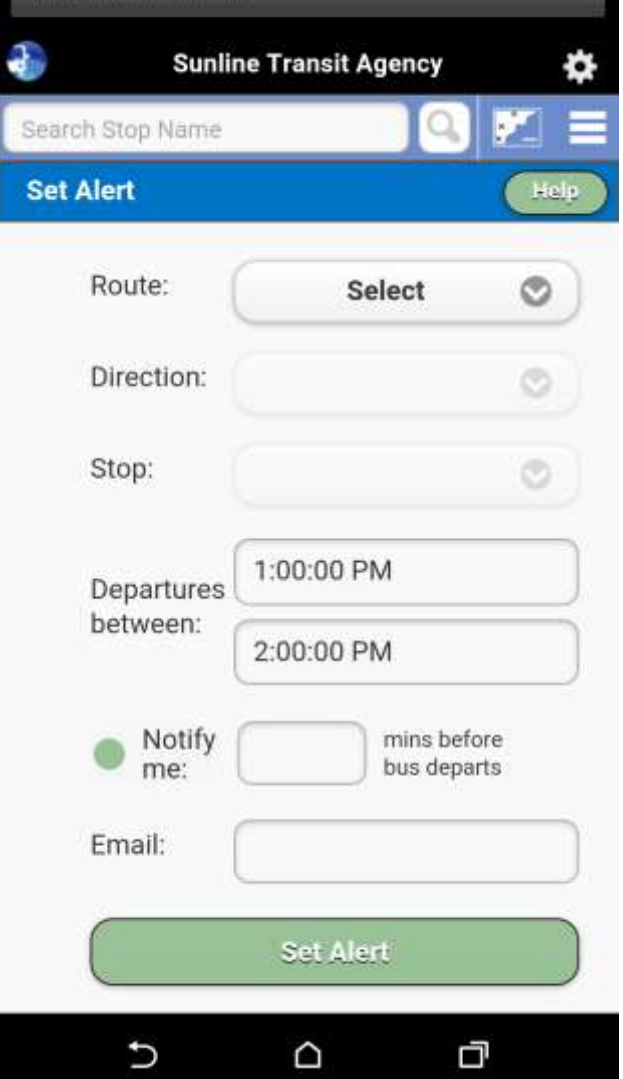

**NOTE**: This is a one-time alert only. To set reoccurring alerts, please visit full site.

# Set Rider Alerts: Mobile

Your alert has been created. Repeat Previous **Instructions** for each leg of trip.

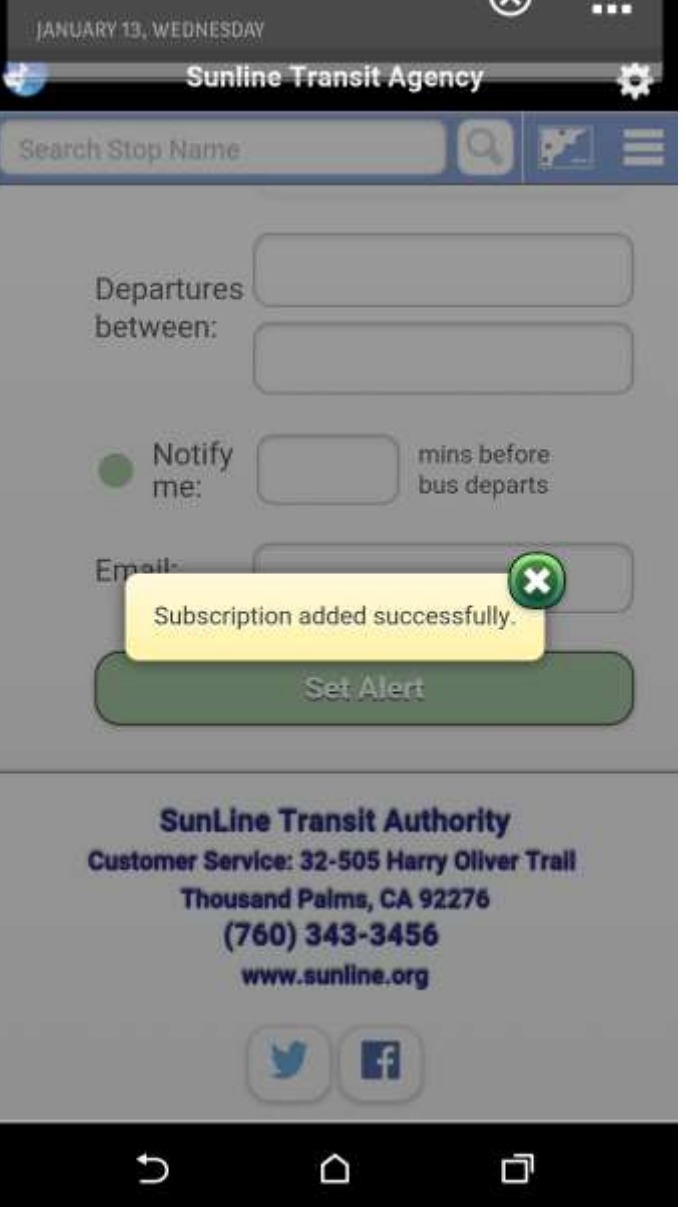

**NOTE**: This is a one-time alert only! To set reoccurring alerts, please visit full site.

# Public Service Messages: Mobile

If a number appears within the Public Service Messages tab, this means there is an alert.

Click on the Public Service Messages tab to see the message displayed.

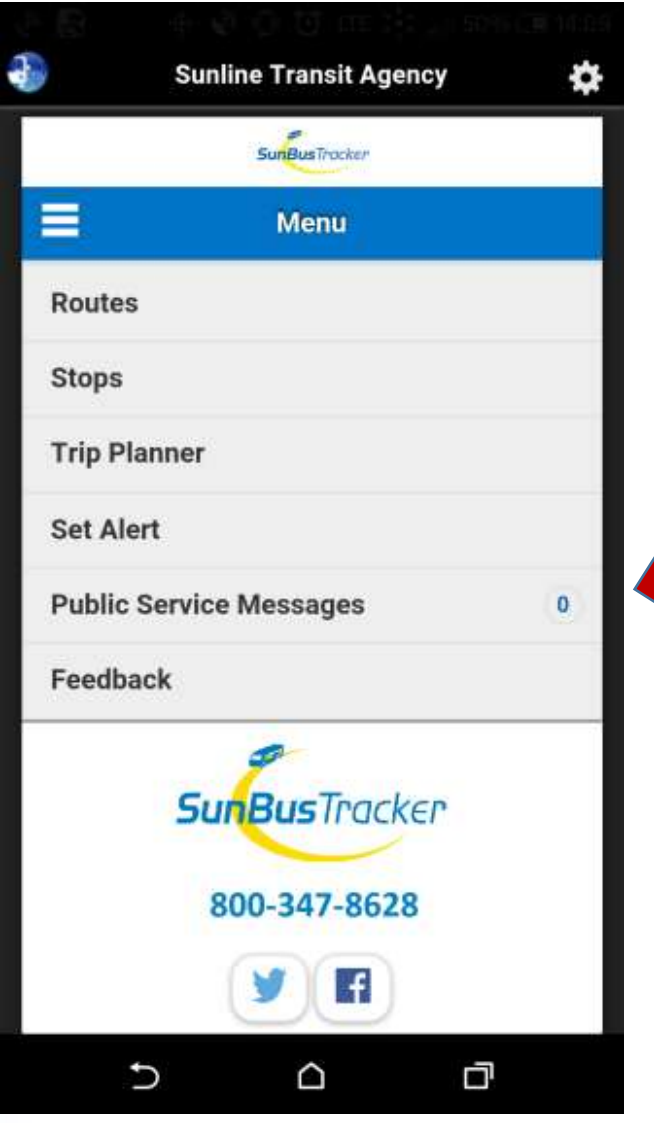

The messages could include emergency changes to service, local weather conditions of concern, or other useful information for you.

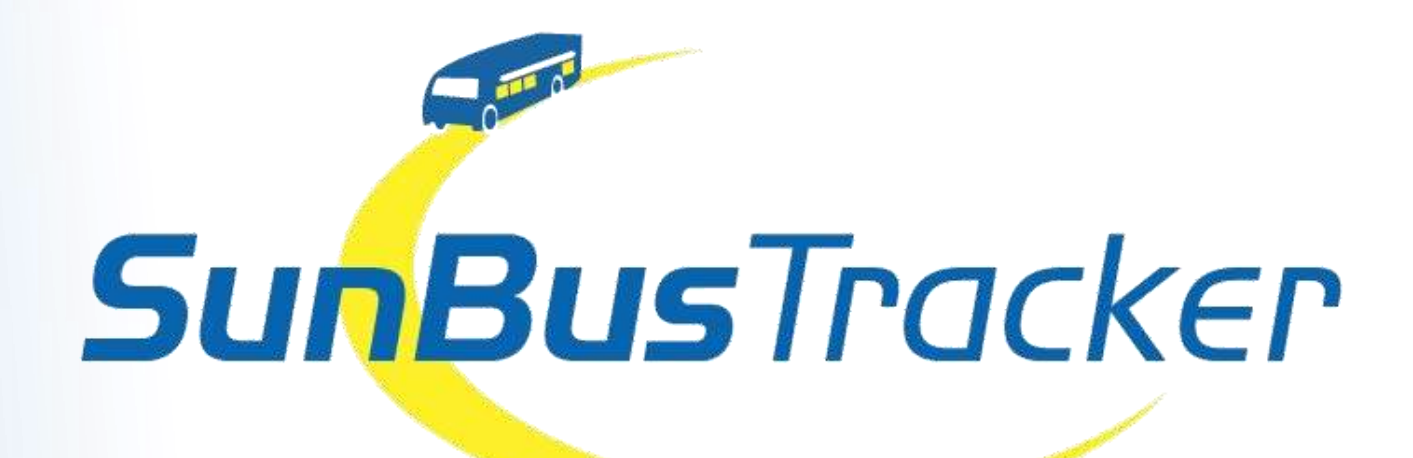

This new technology will provide our customers with a smoother and enhanced travel experience.

#### **Questions?**

Please call us at 760-343-3451